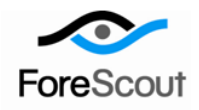

# **CounterACT Cisco PIX/ASA Firewall Integration Plugin**

Configuration Guide

Version 2.0.1 and Above

## **Table of Contents**

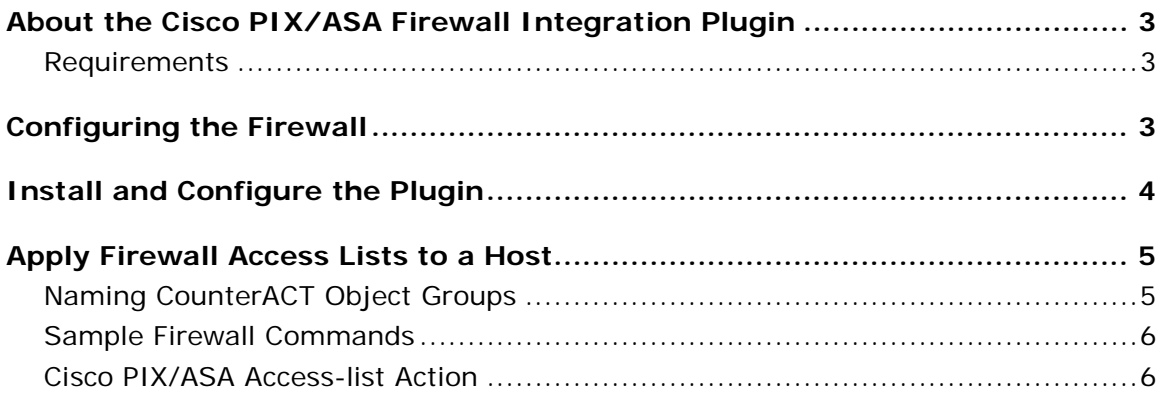

## <span id="page-2-0"></span>**About the Cisco PIX/ASA Firewall Integration Plugin**

The Cisco PIX/ASA Firewall Integration Plugin forwards host blocking requests to an external Cisco PIX or ASA firewall.

Blocking is implemented using access lists that reference a set of object groups. CounterACT maintains the object groups, adding and removing hosts from the group as needed.

#### <span id="page-2-1"></span>**Requirements**

- CounterACT version 6.3.4.0 and above.
- A firewall user account unique to CounterACT. See [Configuring the Firewall](#page-2-2) for privileges and access requirements for this user.

## <span id="page-2-2"></span>**Configuring the Firewall**

Enter the following commands at each firewall while in configuration mode.

- *Record these values, and use them to configure CounterACT communication with the firewall as described in [Install and Configure](#page-3-0) the Plugin.*
- **1.** Enable SSH Access from a CounterACT Device:

Refer to Cisco documentation for general instructions on how to enable SSH access to the firewall. You will probably need to issue the following sequence of commands:

```
ca gen rsa key 1024
ca save all
aaa authentication ssh console LOCAL
write mem
```
To enable SSH access from a CounterACT device, select INSIDE or OUTSIDE depending on the interface to which the CounterACT device connects.

**2.** Define a user name (the default is **forescout**), password and restrictive privilege level (**priv\_level**) (the default is 4) for the CounterACT device user:

**username <user\_name> password <user\_password> privilege <priv\_level>**

**3.** Define the privilege level permissions:

```
enable password <priv password> level <priv level>
privilege configure level <priv_level> mode enable command configure
privilege configure level <priv_level> command object-group
privilege show level <priv level> command object-group
privilege configure level <priv_level> command network-object
privilege configure level <priv_level> command port-object
privilege configure level <priv level> command pdm
```
## <span id="page-3-0"></span>**Install and Configure the Plugin**

This section describes how to install and configure the Cisco PIX/ASA Firewall Integration Plugin.

#### **To install and configure:**

- **1.** Download and save the plugin from the ForeScout website.
- **2.** Select **Options** from the **Tools** menu at the Console.
- **3.** Select the **Plugins** folder and then select **Install**.
- **4.** Install the plugin from the location where you saved it.
- <span id="page-3-1"></span>**5.** Select **Cisco PIX/ASA Firewall Integration** and then select **Configure**. The Select Appliances dialog box opens.
- <span id="page-3-2"></span>**6.** Select the required CounterACT devices and then select **OK**.

The Cisco PIX/ASA Firewall Integration Plugin Configuration dialog box opens.

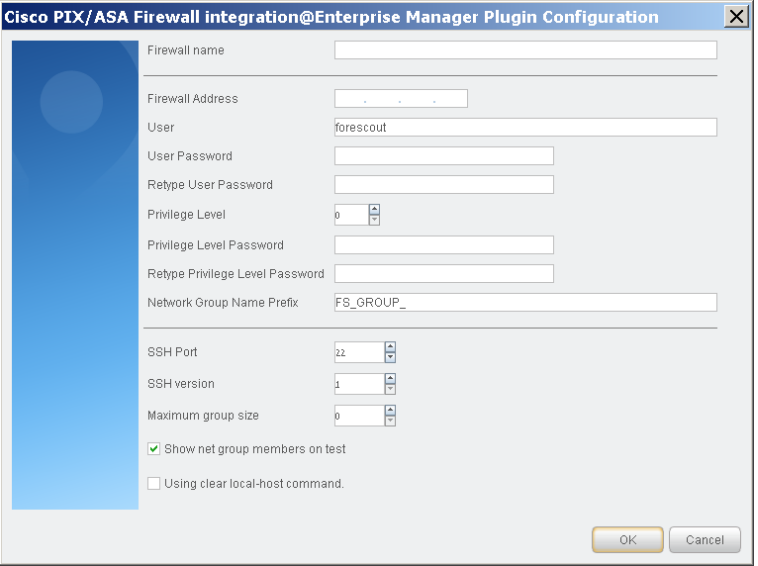

The following table summarizes Cisco PIX/ASA Firewall Integration configuration options:

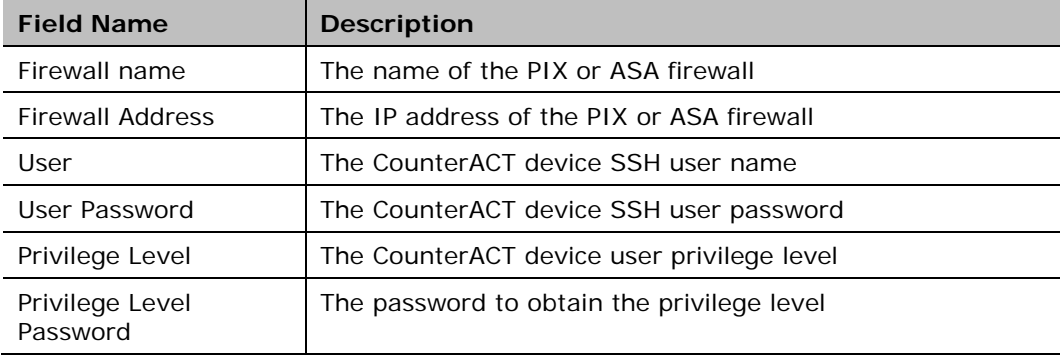

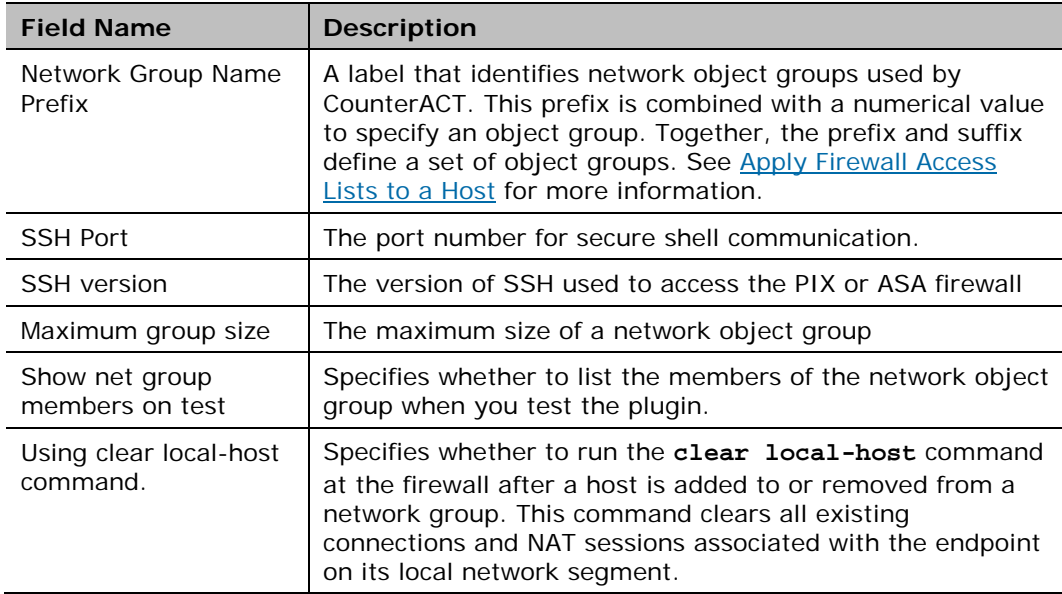

**7.** (Optional) Repeat Steps [5](#page-3-1) and [6](#page-3-2) to configure communication between remaining CounterACT devices and additional PIX/ASA firewalls.

## <span id="page-4-0"></span>**Apply Firewall Access Lists to a Host**

This plugin provides an action that adds a host to a network object group defined on PIX/ASA firewalls. These object groups are referenced by access list commands.

#### **To add a host to an access list:**

- **1.** Define a network object group for use by CounterACT on the firewall.
- **2.** Define an access-list statement that refers to the CounterACT network object group.

Access list restrictions apply to all endpoints in the network object group.

- **3.** Create a policy that uses the [Cisco PIX/ASA Access-list Action](#page-5-1) to assign hosts to the CounterACT network object group.
	- − Hosts that satisfy policy conditions are added to the object group on the target firewall(s). Access list restrictions apply to these hosts.
	- − When hosts no longer satisfy policy conditions, they are removed from the object group. Access list restrictions no longer apply to these hosts.

### <span id="page-4-1"></span>**Naming CounterACT Object Groups**

Use this naming convention when you define network object groups for use by CounterACT.

The name of the network object groups used by CounterACT is constructed using the values of two string variables as follows:

**<Network\_Group\_Name><Netgroup\_suffix>**

- The **Network Group Name** is a value you specified when you configured the firewall in the plugin. The default value for this string is FS\_GROUP\_.
- A numerical **Netgroup suffix** you specify in the *Cisco PIX/ASA Access-list* action.

This creates a series of object group names. For example, the default **Network Group Name** string **FS\_GROUP\_** can be combined with various **Netgroup suffix** values to yield the following series of object groups:

**FS\_GROUP\_0 FS\_GROUP\_1 FS\_GROUP\_2 …**

The **Netgroup suffix** value is policy-specific: you define the value when you use the *Cisco PIX/ASA Access-list* action.in a CounterACT policy. This means that each policy can use its own object group. At the firewall, you can apply different access list restrictions to each object group.

For example, you can configure the firewall to block internal network access for all members of *FS\_GROUP\_0*, and to block access to the finance server for all members of *FS\_GROUP\_1*. Different policies add hosts to each group.

### <span id="page-5-0"></span>**Sample Firewall Commands**

The following sample commands define a network object group that uses the CounterACT naming convention:

```
object-group network FS_GROUP_3
network-object host 0.0.0.1
```
 *You cannot define an empty group. A dummy host 0.0.0.1 is added to the group.*

The following sample code applies access list restrictions to the CounterACT network object group defined in the previous command:

**access-list 101 deny ip object-group FS\_GROUP\_3 any access-group 101 in interface outside**

The access-list restrictions apply to the hosts in the FS\_GROUP\_3 network object group.

Remember to:

- **Define all target firewalls in the plugin configuration pane.**
- Copy these object group and access-list definitions to all the firewalls on which you want to implement the action.

### <span id="page-5-1"></span>**Cisco PIX/ASA Access-list Action**

This action adds hosts that satisfy the conditions of a policy to a network object group on PIX/ASA firewalls. This object group is referenced by a predefined access list.

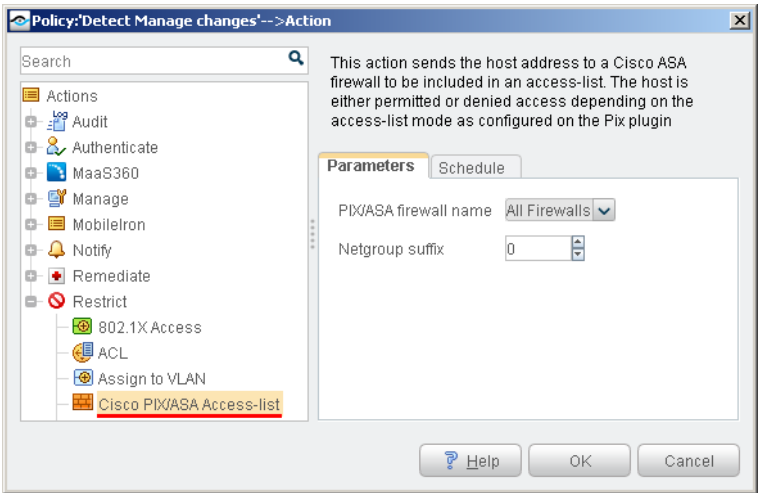

The following options are available for this action:

- **PIX/ASA firewall name** specifies the firewall on which the host is added to the network object group. Select **All Firewalls** to can add the host on all firewalls defined in CounterACT.
- **Netgroup suffix** a numerical suffix that specifies the target network object group. This suffix is combined with the Network Group Name label configured for the plugin.

Select the **Schedule** tab to apply standard action scheduling options to this action.

### **Legal Notice**

Copyright © ForeScout Technologies, Inc. 2000-2015. All rights reserved. The copyright and proprietary rights in this document belong to ForeScout Technologies, Inc. ("ForeScout"). It is strictly forbidden to copy, duplicate, sell, lend or otherwise use this document in any way, shape or form without the prior written consent of ForeScout. All other trademarks used in this document are the property of their respective owners.

These products are based on software developed by ForeScout. The products described in this document are protected by U.S. patents #6,363,489, #8,254,286, #8,590,004, #8,639,800 and #9,027,079 and may be protected by other U.S. patents and foreign patents.

Redistribution and use in source and binary forms are permitted, provided that the above copyright notice and this paragraph are duplicated in all such forms and that any documentation, advertising materials and other materials related to such distribution and use acknowledge that the software was developed by ForeScout.

Unless there is a valid written agreement signed by you and ForeScout that governs the below ForeScout products and services:

- If you have purchased any ForeScout products, your use of such products is subject to your acceptance of the terms set forth at [http://www.forescout.com/eula/;](http://www.forescout.com/eula/)
- If you have purchased any ForeScout products, your use of such products is subject to your acceptance of the terms set forth at [http://www.forescout.com/eula/;](http://www.forescout.com/eula/)
- If you have purchased any ForeScout support service ("ActiveCare"), your use of ActiveCare is subject to your acceptance of the terms set forth at [http://www.forescout.com/activecare-maintenance-and-support-policy/;](http://www.forescout.com/activecare-maintenance-and-support-policy/)
- If you have purchased any ForeScout products, your use of such products is subject to your acceptance of the terms set forth at [http://www.forescout.com/eula/;](http://www.forescout.com/professional-services-agreement/)
- If you are evaluating ForeScout's products, your evaluation is subject to your acceptance of the applicable terms set forth below:
	- If you have requested a General Availability Product, the terms applicable to your use of such product are set forth at: [http://www.forescout.com/evaluation](http://www.forescout.com/evaluation-license/)[license/.](http://www.forescout.com/evaluation-license/)
	- If you have requested an Early Availability Product, the terms applicable to your use of such product are set forth at: [http://www.forescout.com/early-availability](http://www.forescout.com/early-availability-agreement/)[agreement/.](http://www.forescout.com/early-availability-agreement/)
	- If you have requested a Beta Product, the terms applicable to your use of such product are set forth at: [http://www.forescout.com/beta-test-agreement/.](http://www.forescout.com/beta-test-agreement/)
	- If you have purchased any ForeScout Not For Resale licenses, such license is subject to your acceptance of the terms set forth at [http://www.forescout.com/nfr-license/.](http://www.forescout.com/nfr-license/)

Send comments and questions about this document to: [documentation@forescout.com](mailto:documentation@forescout.com) May 2015